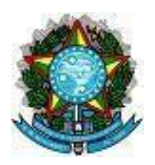

## **MINISTÉRIO DA SAÚDE SECRETARIA DE ATENÇÃO PRIMÁRIA À SAÚDE SISTEMA DE INFORMAÇÃO EM SAÚDE PARA A ATENÇÃO BÁSICA – SISAB**

### **Nota Técnica Explicativa – Relatório de Vacinas Registradas no e-SUS APS**

O objetivo desta Nota Técnica Explicativa é apresentar informações sobre as regras de processamentoe visualização do Relatório de VacinasRegistradas no e-SUS APS.O relatório está disponível no Sistema de Informação em Saúde para a Atenção Básica - Sisab a partir do acesso restrito ao portal [e-Gestor AB.](https://egestorab.saude.gov.br/)

### **1) Origem dos dados**

Os dados apresentados no Relatório de Vacinas Registradas no e-SUS APS são oriundos dos sistemas da estratégia e-SUS APS, referidos como a aplicação utilizada pelo serviço, que podem ser: Prontuário Eletrônico do Cidadão (PEC), e-SUS Vacinação, Coleta de Dados Simplificada (CDS) ou por meio de Sistemas Próprios integrados ao Centralizador Nacional utilizando a tecnologia de transporte Apache Thrift.

### **2) Relatório de Vacinas Registradas no e-SUS APS**

Este relatório tem como objetivo subsidiar os gestores no acompanhamento das doses de vacinas registradas no e-SUS APS que foram enviadas à Rede Nacional de Dados em Saúde (RNDS). Ele possibilita o monitoramento das atividades de vacinação de rotina e de intensificação realizadas pelas equipes da APS, permitindo também a correção de informações, quando necessário.

O relatório é atualizado diariamente e apresenta todas as vacinas que apresentam, cumulativamente, as seguintes condições: (i) serem registradas no âmbito da Estratégia e-SUS APS; (ii) enviadas pelos municípios ao centralizador nacional do SISAB e; (iii) disponibilizadas pelo SISAB na RNDS. As únicas validações realizadas na base SISAB, antes do envio à RNDS, são as seguintes:

- a) Verificação de duplicidade: considera-se registro em duplicidade quando: i) as fichas recebidas no centralizador nacional do e-SUS possuem o mesmo código único de identificação ou; ii) a ficha traz dados de IBGE, CNES, Data do Registro, CNS ou CPF, Imuno e Dose idênticos a outro registro já recebido. Nos casos dos registros em duplicidade, o Sisab envia para a RNDS apenas a primeira ficha recebida no centralizador.
- b) Verificação de data: quando é identificado que a ficha foi registrada com data superior à data de recebimento no centralizador nacional do e-SUS, o Sisab não envia o registro para a RNDS.

Estão disponíveis as vacinas que foram registradas e enviadas à base de dados do Sisab a partir de 2018, quando foi instituído o Modelo de Informação da "Ficha de Vacinação" da Estratégia e-SUS APS. Com possibilidade de acompanhamento por competências mensais, o acesso é disponibilizado aos gestores Estaduais, representantes CONASS e CONASEMS, auditoria em nível agregado e, aos gestores Municipais em nível individualizado.

## **3) Visualização e filtros para consulta ao Relatório de Vacinas Registradas no e-SUS APS**

## **3.1) Níveis de visualização (granularidade):** Brasil, região, estado e município.

**3.2) Competência:** os registros de vacinas são disponibilizados por competências mensais, sendo o período de opção de escolha única.

**3.3) Período:** os registros podem ser visualizados em dois formatos:

**- Produção:** apresenta os registros conforme a competência/mês em que o atendimento ao usuário foi realizado.

**- Envio:** apresenta os registros conforme a competência/mês em que a produção foi enviada ao Sisab.

## **4) Descrição das variáveis**

- **a) Identificação geográfica:** apresentam os dados de identificação geográfica considerando os estados e municípios e seus códigos IBGE correspondentes;
- **b) CNES** (disponível para perfil municipal): apresenta o código do estabelecimento onde a vacina foi registrada;
- **c) Tp estabelecimento:** apresenta o tipo de estabelecimento de saúde, conforme o detalhamento disponível no [CNES Net;](http://cnes2.datasus.gov.br/Mod_Ind_Unidade.asp?VEstado=00)
- **d) Tp aplicação** (disponível para perfil municipal)**:** tipo de aplicação utilizada pelo profissional para o registro da vacina aplicada:
	- Aplicativo e-SUS Vacinação;
	- Prontuário Eletrônico do Cidadão (PEC);
	- Externo (sistemas próprios);
	- Online (CDS Online) ;
	- Offline (CDS Offline ).
- **e) INE** (disponível para perfil municipal)**:** Identificador Nacional da Equipe em que a vacina foi registrada;
- **f) Vacina:** código e descrição da vacina, conforme disponível no endereço eletrônico: [Layout e-SUS APS de Dados e Interface;](https://integracao.esusab.ufsc.br/ledi/documentacao/referencias/dicionario.html#imunobiologico)
- **g) Estratégia:** tipo de estratégia utilizada, de acordo com recomendações clínicas e epidemiológicas, para a administração da vacina, considerando as opções: Rotina, Especial, Bloqueio, Intensificação,Campanha Indiscriminada e Campanha Seletiva;
- **h) Dose:** descrição da dose da vacina aplicada, conforme disponível no endereço

eletrônico: [Layout e-SUS APS de Dados e Interface;](https://integracao.esusab.ufsc.br/ledi/documentacao/referencias/dicionario.html#dose)

- **i) Transcrição da Caderneta**: transcrição de caderneta de vacina indica quando a dose da vacina foi administrada em um atendimento anterior ou estabelecimento de saúde, e foi transcrita por não constar no sistema. Esse registro se configura como atualização da caderneta de vacina por meio de documento comprobatório (caderneta física).
- **j) Quantidade:** total de vacinas registradas no e-SUS APS, conforme filtros aplicados;
- **k) CPF/CNS** (disponível para perfil municipal)**:** números de identificação do cidadão em que a vacina foi administrada;
- **l) Data de atendimento** (disponível para perfil municipal)**:** data de atendimento registrada no modelo de informação da vacinação, data de registro;
- **m) Data de recebimento**(disponível para perfil municipal)**:** data em que a ficha do atendimento registrado chegou ao Centralizador Nacional do e-SUS APS;
- **n) Detalhar** (disponível para perfil municipal): apresenta o ícone de lupa que permite o acesso aos dados individualizados;
- **o) Status RNDS**<sup>1</sup> : situação de validação relacionado ao envio do dado à RNDS, considerando as opções de validação:

#### **i) Registros válidos:**

l

- **Aprovado:** informa a RNDS aprovou as doses enviadas pelo Sisab.
- **Informação já existe no repositório** (erro EHR-ERR823 emitido pela RNDS)**:** indica que a dose enviada já existe na RNDS. Ou seja, trata-se de um registro de vacina que foi enviado para a RNDS anteriormente.
- **Vacina Covid - integração com RNDS realizada por outra área:** os registros de vacina contra covid recebidas no Sisab não são submetidos ao processo de validação da RNDS que tratamos neste relatório, pois as vacinas covid são integradas à RNDS através do SIPNI. Desta, as forma doses de vacina covid são disponibilizadas nesse relatório apenas para maior transparência do processo de transmissão dos dados até a base Sisab.
- **Enviado pelo e-SUS APS à RNDS** (Nenhuma ação é necessária)**:** trata-se de vacina que foi registrada no PEC e enviada diretamente para a RNDS. Essa transmissão direta ocorre através do [Registro de Imunobiológico Administrado em Rotina \(RIA\),](https://rnds-guia.saude.gov.br/docs/ria-rotina/mi-ria-r) que é um modelo de informação da RNDS. Esses registros não são submetidos ao processo de validação da RNDS, mas são disponibilizados nesse relatório para maior transparência do processo de transmissão dos dados.

#### **ii) Registros em processamento e que precisam ser monitorados:**

- **Aguardando Envio:** registros que foram recebidos no Sisab e estão em fila de envio para a base de dados da RNDS. A carga de envio de dados é diária, assim, este é um status provisório para maior transparência do processo de transmissão dos dados.
- **Aguardando Validação:** indica que os dados recebidos no sisab já foram enviados para a RNDS, mas ainda não houve a validação por parte da RNDS. Esse também é um status provisório, que será atualizado assim que a RNDS realizar a validação dos dados.

<sup>&</sup>lt;sup>1</sup> Os status RNDS são indicados com um código específico disponibilizado pelo Datasus. Os status que mostram erros emitidos pela RNDS estão identificados nesta nota técnica com "erro EHR". Dúvidas relacionadas aos status da RNDS devem ser direcionadas ao canal de Webatendimento da RNDS através deste link[: WEB Atendimento SUS](https://webatendimento.saude.gov.br/faq/rnds)  [\(saude.gov.br\).](https://webatendimento.saude.gov.br/faq/rnds)

#### **iii) Registros que demandam avaliação:**

- **Sem CNS/CPF:** os dados de identificação do cidadão não foram informados no registro e, por isso, a dose da vacina não foi enviada para a RNDS.
- **Limite de imunizações** (erro EHR-ERR817 emitido pela RNDS)**;**
- **CNS profissional não encontrado** (erro EHR-ERR832 emitido pela RNDS): indica que a dose não foi aceita pela RNDS devido inconsistência ou ausência da identificação do profissional na base do CadSUS. Ação corretiva necessária: os registros devem ser revisados e, quando identificado um erro, é crucial realizar a retificação do registro, conforme orientado no item 5;
- **CNS/CPF cidadão inativo** (erro EHR-ERR934 emitido pela RNDS): Esse paciente está inativo e não pode ser utilizado
- **CNS/CPF cidadão não encontrado** (erro EHR-ERR983 emitido pela RNDS):**:** indica que a dose da vacina não foi aceita pela RNDS devido inconsistência ou ausência da identificação do cidadão informada nas bases do CadSUS. Ação corretiva necessária: os registros devem ser revisados e, quando identificado um erro, é crucial realizar a retificação do registro, conforme orientado no item 5;
- **CNES/estabelecimento não encontrado** (erro EHR-ERR978 emitido pela RNDS): indica que a dose da vacina não foi aceita pela RNDS devido inconsistência ou ausência da identificação do estabelecimento na base do Cadastro Nacional de Estabelecimentos de Saúde (CNES). Ação corretiva necessária: os registros devem ser revisados e, quando identificado um erro, é crucial realizar a retificação do registro, conforme orientado no item 5;
- **Não identificado** (erro VAL-PROFILE emitido pela RNDS): informação não dentificada.

### **5) Observações:**

A variável "Status RNDS" indica a condição da validação dos registros de vacina na RNDS, permitindo aos gestores o acompanhamento das vacinas que são aprovadas, ou não, na base de dados da RNDS. Trata-se de uma validação realizada pela RNDS e que não tem relação com as validações realizadas na base Sisab. As únicas validações realizadas no SISAB referem-se à verificação de duplicidade das Fichas de Vacinação e data válida registrada na ficha.

Sugere-se que os municípios observem regularmente os status que indicam inconsistências no registro. Caso a inconsistência tenha ocorrido devido a algum erro de digitação ou ausência de informações, é possível realizar a exclusão ou retificação do registro no período de até 12 meses.

#### **6) Procedimentos para correção:**

Ao emitir o relatório no SISAB e constatar que o registro da vacina não foi considerado válido para fins de envio à RNDS a partir da identificação do erro, tais como:

a) "Sem CNS/CPF - dados de CNS/CPF ausentes no registro" ou "CNS profissional não encontrado" ou "CNS/CPF cidadão não encontrado" deve-se providenciar a correção/complementação dos dados do cidadão, mediante busca ativa seja por telefone, ou visita domiciliar;

b) "CNS profissional não encontrado" ou "CNES/estabelecimento não encontrado" - não identificado na RNDS: Consultar o status do estabelecimento de saúde junto ao CNES e encaminhar à equipe municipal responsável pelo registro/atualização dos dados a atualização do cadastro.

Caso seja avaliado a necessidade de correção, sugere-se a observação dos itens abaixo:

- No e-SUS PEC, o sistema permite a exclusão de registro de dose aplicada em atendimento ao cidadão, desde que seja feita pelo mesmo profissional que realizou o registro e o atendimento. Após a exclusão, é necessário fazer um novo registro no CDS com as informações corretas. [Passo a passo para exclusão de vacinas no PEC](https://saps-ms.github.io/Manual-eSUS_APS/docs/PEC/PEC_06_atendimentos/#638-exclus%C3%A3o-de-registros-de-doses-aplicadas-de-vacina-ap%C3%B3s-finalizado-o-atendimento)
- No e-SUS CDS, também pode ser realizada a exclusão ou a retificação do registro de vacina, desde que a ficha já esteja enviada e processada. O manual que contém o passo a passo para as correções está disponível nos links abaixo: Passo a passo para [e retificação de vacinas](https://saps-ms.github.io/Manual-eSUS_APS/docs/PEC/PEC_07_cds/#71123-exclus%C3%A3o-de-ficha-ou-retifica%C3%A7%C3%A3o-de-registro-de-vacina-realizado-de-maneira-equivocada) – CDS

No caso dos estabelecimentos que utilizam sistemas próprios, integrados por meio das tecnologias Apache Thrift ou XML, a exclusão pode ser feita no e-SUS CDS, conforme descrito no instrutivo acima. No entanto, o procedimento deve ocorrer após a importação do arquivo Thrift/XML anteriormente à transmissão dos dados ao Centralizador Nacional. Para mais informações sobre sistemas próprios, acesse a página com os documentos de integração do e-SUS APS.

## **7) Formas de visualização**

O relatório pode ser visualizado em tela ou realizado o download em formatos .CSV (valores separados por vírgula), .ODS (formato de código aberto) e .xls (formato Microsoft Office).

### **8) Segurança da informação e responsabilidade sobre os dados:**

O relatório apresenta dados individuais e identificados dos cidadãos. As informações disponíveis são acessadas apenas por usuários com Login e Senha ao sistema. Conforme a Lei Geral de Proteção de Dados Pessoais (LGPDP – Lei nº 13.709/2018), o uso destas informações para fins diferentes daqueles a que se destinam ou a divulgação destes sem prévia autorização do cidadão resultará nas penalidades previstas na legislação em vigor. Caso identifique qualquer risco de acesso indevido, comunique imediatamente.

# **Coordenação-Geral de Inovação e Aceleração Digital da Atenção Primária - CGIAD**

Ministério da Saúde SAPS – Secretaria de Atenção Primária à Saúde Coordenação-Geral de Inovação e Aceleração Digital da Atenção Primária - CGIAD Endereço: Esplanada dos Ministérios, Bloco G, 7º Andar. Brasília-DF, CEP: 70.058-900

Versão: fevereiro de 2024